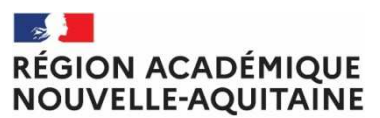

Liberté Égalité Fraternité

**Pôle JEPVA**  Affaire suivie par : Florian SZYNAL Tél : 05 49 18 10 24 :05 49 42 30 00 Mél : florian.szynal@jscs.gouv.fr

4, rue Micheline Ostermeyer 86020 POITIERS

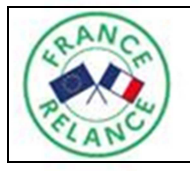

**Appel à manifestation d'intérêt « Postes FONJEP Jeunes » Nouvelle-Aquitaine**

Le gouvernement a mis en place, dès mars 2020, des mesures spécifiques et générales pour appuyer les acteurs impactés par la crise de la COVID-19. Tout au long de l'année 2020, le monde associatif a pu avoir accès, aux côtés des autres acteurs, aux mesures de soutien mis en place (chômage partiel, prêt garanti par l'Etat, Fonds de solidarité…). Le monde associatif a par ailleurs bénéficié de mesures adaptées à sa spécificité.

Le plan de relance consécutif de cette crise contient également des mesures génériques et spécifiques.

Dans ce cadre, le gouvernement met en place, au niveau national, le dispositif « Postes FONJEP Jeunes », doté de 2000 unités de subventions d'un montant de 7 164 € (1000 postes en 2021, 1000 postes en 2022). Inscrit dans le Plan de relance du gouvernement, cet appel à projet s'inscrit dans le dispositif #1jeune1solution. Il répond à un double objectif : **renforcer l'action associative et soutenir l'emploi des jeunes.**

Avant de répondre à cet appel à manifestation d'intérêt, les associations doivent s'assurer que le dispositif « Postes FONJEP Jeunes » correspond bien à leurs besoins et aux besoins du jeune recruté.

### **L'appel à manifestation d'intérêt régional est ouvert à compter du 01/01/2021 jusqu'à épuisement des stocks de FONJEP disponibles.**

## **1. Quelles sont les associations bénéficiaires ?**

Cette aide est ouverte à toutes les associations d'utilité sociale, notamment dans les champs de l'éducation, de l'animation, de l'engagement ou de la cohésion sociale. Il a pour objet d'aider à la pérennisation des projets associatifs. L'ensemble des secteurs associatifs relevant de missions d'intérêt général est concerné, notamment l'éducation populaire, le social, le sport, la culture et l'environnement.

Les associations doivent être localisées dans la région Nouvelle-Aquitaine.

### **2. Quels sont les jeunes bénéficiaires ?**

Les jeunes recrutés dans le cadre des postes « FONJEP Jeunes » doivent avoir entre 18 et 30 ans, quel que soit leur niveau de diplôme ou de qualification ou d'expérience.

Les associations présenteront, dans leur dossier de candidature, les modalités d'accompagnement du salarié (tuteur, temps de formation internes dans l'association, formations externes …).

### **3. Quels sont les emplois et les contrats de travail exigés ?**

Les emplois concernés sont des emplois supplémentaires nouveaux dans les associations ou des emplois libérés suite au départ d'un salarié.

Les contrats doivent être des contrats à durée indéterminée ou des contrats à durée déterminée de plus de 12 mois. La durée de travail minimale doit être de 70 % du temps de travail fixé par la convention collective ou l'accord de branche.

L'emploi ne doit pas faire l'objet d'une autre aide à l'emploi versée par l'Etat (emploi franc, contrat de formation en alternance, emploi aidé, PEC…) mais il peut faire l'objet d'une aide à l'emploi versée par une collectivité territoriale.

Le contrat de travail devra avoir été signé après le 1<sup>er</sup> janvier 2021. Dès le recrutement effectué, la pièce d'identité du salarié concerné doit être transmise par l'association, en vue de son intégration en annexe de la convention finale d'attribution de la subvention. La convention FONJEP sera établie à partir de la date d'entrée en poste du salarié pour une durée de 3 ans.

### **4. Quel est le montant de l'aide versée ?**

Le montant de l'aide versée est de 7 164 € annuel pendant 3 ans. Pour 2021, l'aide est proratisée en fonction de la durée de présence du salarié.

Cette unité de subvention versée par l'intermédiaire du Fonds de coopération de la jeunesse et de l'éducation populaire (FONJEP) est simple (7 164 €) : elle ne peut pas être doublée, ni diminuée. **La subvention FONJEP Jeunes n'est pas renouvelable.**

Le versement de l'aide commence à partir du 1<sup>er</sup> jour du contrat de travail du salarié.

Si le salarié quitte l'association, l'aide est suspendue. L'association doit obligatoirement recruter un nouveau jeune de moins de 30 ans pour continuer à percevoir l'aide pendant la période restante de la subvention (3 ans). L'évaluation se fera à la fin des 3 ans.

### **5. Les priorités régionales en Nouvelle-Aquitaine**

Sur les associations prioritaires :

- $\Box$  Associations de moins de 3 salariés
- Associations répondant aux trois conditions du tronc commun d'agrément: objet d'intérêt général, gouvernance démocratique et transparence financière.

Sur les titulaires des postes :

- □ Postes créés pour des jeunes éloignés de l'emploi, en situation de handicap, habitant en ZRR ou QPV
- Postes créés pour des jeunes dans la continuité d'un parcours d'engagement citoyen ou d'accompagnement.

Sur les missions éligibles :

- $\Box$  Les missions de soutien au développement de l'engagement, de l'éducation populaire : animation socio-éducative, information jeunesse, médiation numérique, transition écologique, mobilité, solidarité, sport, mixité et citoyenneté
- Les missions s'inscrivant dans des projets territoriaux partagés en réponse à des enjeux d'éducation, d'animation ou de cohésion sociale

### **6. Comment candidater ?**

Le dossier de demande de subvention doit être déposé via le site « compte asso » https://lecompteasso.associations.gouv.fr/ en mentionnant l'intitulé : « Demande FONJEP Jeunes Poste *XXX*»

Liste des pièces à préparer pour la demande :

- Fiche de poste
- Contrat de travail ou promesse d'embauche
- CV et pièces d'identité de la personne recrutée (dans la demande si déjà recrutée ou dès le recrutement réalisé)
- Tout autre document que le demandeur jugera nécessaire à la demande

**IMPORTANT : Ces pièces doivent être scannées dans un même document déposé à l'étape 3 de la demande sur la ligne « Autre ».** 

**En cas de difficultés, merci de prendre contact avec votre référent de proximité.** 

### **Pour plus de précisions, voir l'annexe.**

### **7. Vos contacts :**

#### **Pour les associations régionales ou interdépartementales**  + questions techniques sur « Le Compte Asso »

Contacts : Florian SZYNAL : florian.szynal@jscs.gouv.fr

### **Pour les associations départementales ou locales**

# **Pour la Charente**

Contact : Cécile LE MASSON - 05 16 16 62 13 – cecile.le-masson@charente.gouv.fr **Pour la Charente-Maritime**  Contact : Patricia BRESSANGE - 05 46 35 25 51 – patricia.bressange@charentemaritime.gouv.fr **Pour la Corrèze**  Contact : Bernadette VIGNAL – 05 87 01 90 22 / 91 01 – bernadette.vignal@correze.gouv.fr **Pour la Creuse**  Contact : Mathilde SOTE – 05 55 41 72 55 – mathilde.sote@creuse.gouv.fr **Pour la Dordogne**  Contact : Christelle MICHAUD – 05 53 03 66 02 – christelle.michaud@dordogne.gouv.fr **Pour la Gironde**  Contact : Cédric PORRET – 05 47 47 47 64 – cedric.porret@gironde.gouv.fr **Pour les Landes**  Contact : Yannick PURGUES – 05 47 87 73 21 – yannick.purgues@landes.gouv.fr **Pour le Lot et Garonne**  Contact : Marion BERNERON – 05 53 98 66 52 – marion.berneron@lot-et-garonne.gouv.fr **Pour les Pyrénées-Atlantiques**  Contact administratif - 05 47 41 33 51 – anne.gandrieau@pyrenees-atlantiques.gouv.fr Contact **(Pau)**: Jean LAVIGNE – 05 47 41 33 46 - jean.lavigne@pyrenees-atlantiques.gouv.fr Contact **(Bayonne)** : Caroline SAUTET – 05 40 17 28 38 – caroline.sautet@pyreneesatlantiques.gouv.fr **Pour les Deux-Sèvres**  Contact : Renaud GAUTRON - 05 49 17 27 34 – renaud.gautron@deux-sevres.gouv.fr **Pour la Vienne**  Contact : Patrick BALLON - 05 49 18 57 21 – ddcs-vie-associative@vienne.gouv.fr **Pour la Haute-Vienne**  Contact: Marie-Laure PERRIN – 05 19 76 12 17 – marie-laure.perrin@haute-vienne.gouv.fr

### **ANNEXE : Informations relatives à la demande de subvention dématérialisée via « Le Compte Asso ».**

Les associations doivent utiliser obligatoirement la téléprocédure du « Compte Asso » en se connectant au site Internet suivant : *http://www.associations.gouv.fr/le-compte-asso.html.*  Vous y trouverez tous les supports vous permettant de créer/gérer votre compte et réaliser votre demande de subvention (guide tutoriels et vidéos).

### **Accès à la téléprocédure du compte association :**

**1/** Rendez-vous sur *http://www.associations.gouv.fr/le-compte-asso.html* pour créer votre compte personnel.

**2/** Après validation de votre compte personnel, relier ce dernier à votre association grâce aux numéros RNA et SIRET.

**3/** Une fois relié à votre association, vous pouvez réaliser votre demande de subvention via la rubrique spécifique. Le formulaire est en 5 étapes :

**Etape 1** : « Sélectionner la subvention » **par le code de subvention correspondant au service instructeur** adapté à votre demande :

- Pour **une structure de niveau régional ou interdépartemental**, saisir: 2539
- Pour une **structure de niveau local ou départemental**, saisir : de 2566 à 2576

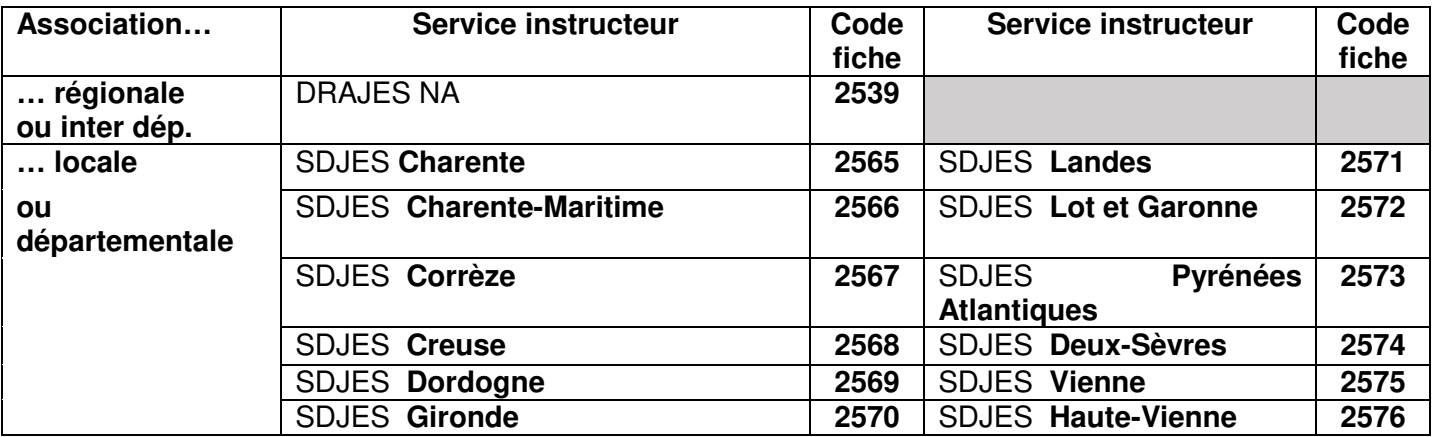

**Etape 2 :** « Sélection du demandeur ». Identification de l'établissement qui fait la demande ainsi que les comptes utilisateurs qui modifient la demande.

**Etape 3** : « Pièces justificatives ». Joindre les pièces obligatoires et annexes à votre demande

**Les pièces suivantes doivent être scannées dans un même document déposé sur la ligne « Autre » :** 

- Fiche de poste
- Contrat de travail ou promesse d'embauche
- CV et pièces d'identité de la personne recrutée (dans la demande si déjà recrutée ou dès le recrutement réalisé)
- Tout autre document que le demandeur jugera nécessaire à la demande

**Etape 4** : « Description des projets ». Cliquer sur « + » pour créer un projet de demande de soutien. Remplir tous les champs et bien penser à enregistrer en bas de page avant de passer à l'étape suivante.

Si vous souhaitez déposer une  $2^e$  demande, cliquer à nouveau sur « + » à l'étape 4.

**Etape 5** : « Attestation et soumission ». Validation de la demande et signature électronique.

**Vous pouvez réaliser votre demande en plusieurs temps.** Chaque étape est automatiquement enregistrée. Vous pouvez reprendre votre demande dans la rubrique « suivi des dossiers ».

Afin de sécuriser les procédures, **vous devez conserver une version PDF de votre dossier complet.** 

**En cas de difficultés, merci de prendre contact avec votre référent de proximité.**